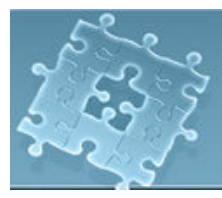

# Lab 7: Timer

## **Objective**

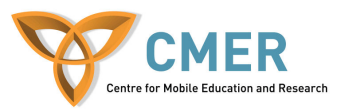

The objective to this lab is to get experience with:

- 1. Timer and TimerTask
- 2. The device's vibration, audio system and led flash
- 3. Develop an application on the Blackberry device using Timer

## **Experiment 1** Timer and TimerTask.

In this experiment, you will learn how to use timers. Timers are used for time-based events. They are a single background thread which allows scheduling tasks for further execution. Tasks are defined in TimerTask object. A task can be scheduled for either one time execution or repeated execution at time intervals. Timer and TimerTask are two classes defined in *Java.util* package.

In this experiment, you simulate a message log application using the Timer and TimerTask classes: your device receives messages at regular time intervals. Incoming messages are demonstrated by the device vibration, a sound and the led flash. Then the message is shown on the screen.

To start the experiment, do the following steps:

- 1. Create a class extended from **net.rim.device.api.ui.UiApplication** class. Name it "lab7 $ex1"$ .
- 2. Write the constructor and main () methods and add the required codes to these methods.

```
class lab7_ex1 extends net.rim.device.api.ui.UiApplication { 
    public FirstScreen screen; 
    public RichTextField msg, msg1 ; 
  public lab7ex1()\{screen = new FirstScreen():
     pushScreen(screen ); 
 } 
   public static void main(String[] args) { 
    lab7 ex1 theApp = new lab7 ex1();
     theApp.enterEventDispatcher(); 
   } 
 }
```
3. Create the first screen class and name it "FirstScreen". It includes RichTextField objects to display the messages and LabelField to show the title. Figure 1 depicts how it should look like.

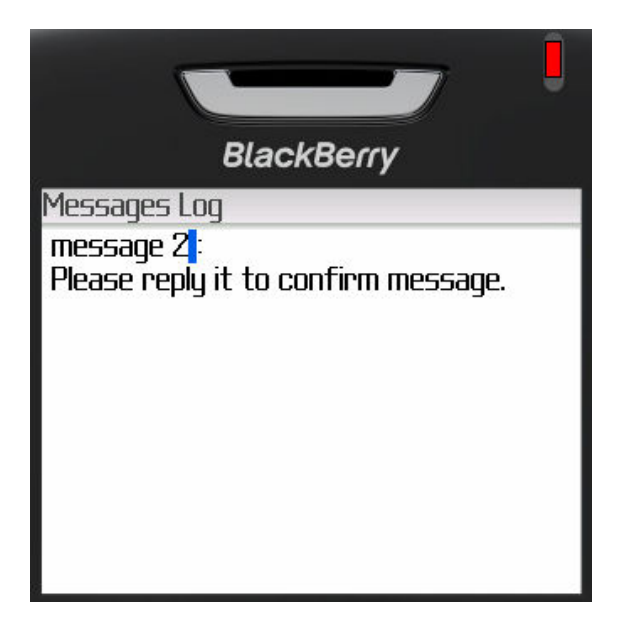

Figure 1- First Screen

class lab7\_ex1 extends net.rim.device.api.ui.UiApplication {

```
…………
     final class FirstScreen extends MainScreen { 
              public FirstScreen() 
         { 
              super();
              LabelField title = new LabelField("Phone calls", LabelField.USE_ALL_WIDTH); 
              setTitle(title);
               msg = new RichTextField("message 1"); 
               add(msg); 
              msgl = new RichTextField("This is a test"); add(msg1); 
 } 
     } 
}
```
4. In order to simulate incoming messages, you use Timer and TimerTask. Thus, your application receives messages at time intervals, for instance, every 4 seconds. While the device is receiving a new message, it should vibrate along with sound and flash the led. For this purpose, you create a new instance of Timer

and TimerTask in the main class (or create a procedure called startTimer() and then call it in the main class).

```
public lab7ex1()\{screen = new FirstScreen();
     pushScreen(screen ); 
      startTimer(); 
} 
public void startTimer() { 
}
```
- 5. In the startTimer(), you should do the following steps:
	- 1. Import the *java.util.Timer* and *java.util.TimerTask* to the class file
	- 2. Construct a new instance of Timer class.  $timer = new Timer$ ;
	- 3. Schedule the timer in repeated execution at time intervals, e.g. 4 seconds To note that time intervals are represented in milliseconds.

```
timer.schedule (task, 2000, 4000);
```
Thus, regarding to the schedule, your timer waits 2 seconds before executing, then it executes the task every 4 seconds.

4. Define a task for your timer. For this purpose, construct a new instance of TimerTask that implements the run method.

```
task = new TimerTask() {
      private boolean isPaused; 
      private int count=1; 
      public void run() { 
     } 
};
```
- 5. In run method, do the following task:
	- o Set a flag, name it *"isPaused*". It allows your timer's task to switch between on and off state Thus, in **on-state** you do the following :
	- o Start vibration. To do this: First import *net.rim.device.api.system.Alert* to your class. Alert class provides access to the device's audio and vibration system.

Second, add the following to the run method. Alert.startVibrate(75);

It starts a vibrate alert for 75 milliseconds.

o Starts a buzzer alert. But before that, you should specify the tunes. It is just an array of short integer.

short[] tuneAudio = { 300, 50, 500, 50, 300, 50, 500, 50, 300, 50 };

Alert.startBuzzer(tuneAudio, 100);

The second argument in the method specifies the volume which is a number between 0 and 100.

o Change the state of the led to Blinking. Before that, import net.rim.device.api.system.LED*.*

LED.setState(LED.STATE\_BLINKING);

o Set the text for RichTextField object created in the FirstScreen's constructor.

count++; msg.setLabel(" message "+count ); msg1.setText( " Please confirm." );

o In off-state, do the following :

Alert.stopVibrate(); Alert.stopAudio(); LED.setState(LED.STATE\_OFF);

### 6. Demo your work to the TA. [**5 marks**]

### **Listing 1 – lab7\_ex1.java:**

 import net.rim.device.api.system.\*; import net.rim.device.api.ui.container.\*; import net.rim.device.api.ui.\*; import net.rim.device.api.ui.component.\*; import java.util.Timer; import java.util.TimerTask; import net.rim.device.api.system.Alert; import net.rim.device.api.system.LED;

class lab7\_ex1 extends net.rim.device.api.ui.UiApplication { private Timer timer; private TimerTask task; public FirstScreen screen; public RichTextField msg, msg1 ;

```
public lab7ex1() {
    screen = new FirstScreen();
     pushScreen(screen ); 
    startTimer();
   } 
   public static void main(String[] args) { 
    lab7 ex1 theApp = new lab7 ex1();
     theApp.enterEventDispatcher(); 
   } 
   final class FirstScreen extends MainScreen { 
     public FirstScreen() 
\left\{\begin{array}{c} \end{array}\right. super(); 
        LabelField title = 
                new LabelField("Messages Log", LabelField.USE_ALL_WIDTH); 
       setTitle(title);
        msg = new RichTextField("message 1"); 
        add(msg); 
        msg1 = new RichTextField("This is a test"); 
        add(msg1); 
      } 
   } 
   // Stops the timer 
  /* private void stopTimer() { 
    if (timer != null) \{ timer.cancel(); 
 } 
   }*/ 
   public void startTimer() { 
        // Create a task to be run 
       task = newTimerTask() {
           private boolean isPaused; 
           private int count=1; 
           public void run() { 
             short[] tuneAudio = { 300, 50, 500, 50, 300, 50, 500, 50, 300, 50 }; 
             if (isPaused) { //on-state
                count++; 
               isPaused = false; Alert.startVibrate(75); 
                Alert.startBuzzer(tuneAudio, 100);
```

```
 LED.setState(LED.STATE_BLINKING); 
              msg.setText(" message "+count ); 
              msg1.setText( " Please confirm." ); 
            } else { //off-state
             isPaused = true:
              Alert.stopVibrate(); 
              Alert.stopAudio(); 
              LED.setState(LED.STATE_OFF); 
 } 
        } 
      }; 
    timer = new Timer);
     timer.schedule(task, 2000, 4000); 
   } 
}
```
**Exercise 1** Re-implement the quiz application developed in Lab#4.

In this exercise, you reuse the code experienced in Lab #4: Exercise #1, Quiz application. But this time you create a non-interactive gauge that displays visually the remaining time to submit the quiz. A non-interactive mode is used as an "activity indicator" or "progress indicator" to give the user feedbacks on the state of long-running operation.

To accomplish this exercise, the following tasks are suggested:

- 1. Reuse the code written in the Lab#4: Exercise#1.
- 2. Construct a new instance of the GaugeField class and add it to the top of the second screen.
- 3. The gauge is updated every second using a Timer/TimerTask object. Set the label of timer to the "Time Left".
- 4. When the time for the test is over (the remaining time is zero), your application should demonstrate the Result screen along with the result of the quiz.
- 5. Demo your work to the TA. [**5 marks**]